# Frequently Asked Questions

Last Modified on 01/18/2024 10:54 am CST

#### Q. How do I log out of Grower360?

A. Select the User drop-down and choose **Signout**.

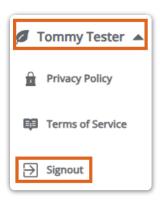

## Q. What do I do if I can't remember my password?

A. The following video provides a brief overview on how to reset your password.

#### Q. How do I opt out of email notifications?

A. To opt out of all email notifications, go to the *Settings* menu item and turn off the *Email Notifications* toggle for the desired email account.

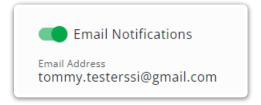

#### Q. How do I download full invoice, payment, and other transaction documents?

A. Selecting the **Ellipsis** icon on any transaction line allows for the option of viewing or downloading the full PDF of the transaction. If the PDF is not available, please contact your retailer.

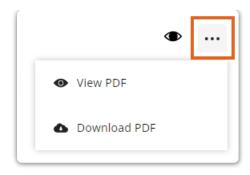

## Q. How do I make a payment?

A. Select **Explore** on any of the *Balance* cards on the *Overview* page or select *Payments* from the left navigation. From there, select **Make a Payment**. Additional instructions can be found here.

## Q. How do I run the Volume Statement?

A. Navigate to *Statements* in the left navigation. Choose **Create Report** and specify the date range. Then choose **Run Report**. Please reach out to your retailer if a PDF is unavailable.

## Q. How can I export the Products list?

A. Navigate to *Products* in the left navigation. Apply any necessary filters and select **Export**. A CSV file with the *Product Description*, *Quantity*, *U/M*, and *My Share* will be downloaded.